Роман Петелин Юрий Петелин

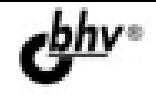

# **Музыкальный** компьютер

Основы MIDI-технологий

Возможности музыкальных программ

Элементарные средства профессиональной виртуальной студии

Запись композиции пошаговые инструкции

Толковый словарь музыкально-компьютерных терминов

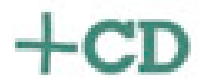

## Аля начинающих

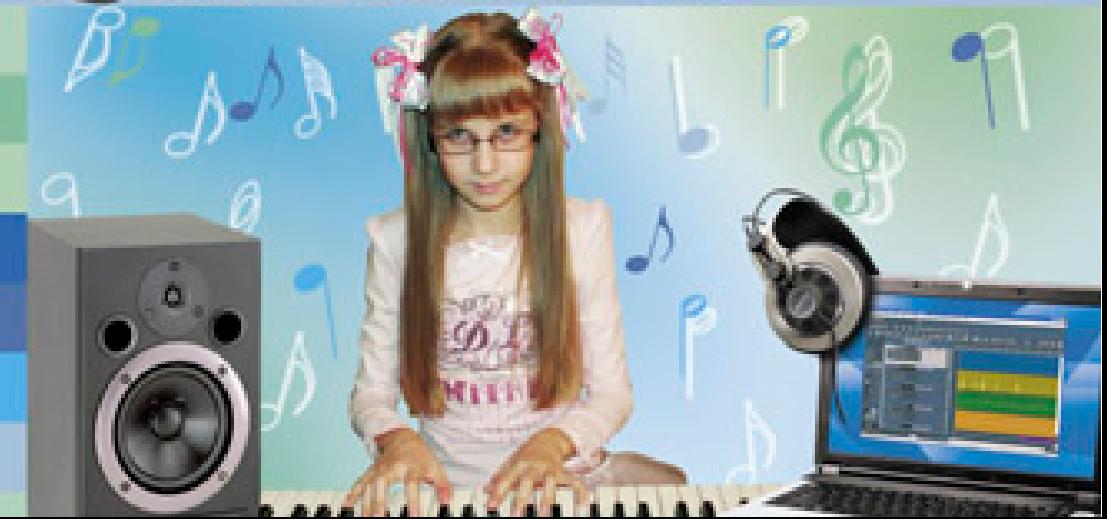

УДК 681.3.06 ББК 32.973.26-018.2  $\Pi$ 20

#### **Петелин, Р. Ю.**

П29 Музыкальный компьютер для начинающих / Р. Ю. Петелин, Ю. В. Петелин. — СПб.: БХВ-Петербург, 2011. — 384 с.: ил. + CD-ROM

ISBN 978-5-9775-0627-4

Доступным языком описано создание музыкальной MIDI-композиции с помощью элементарных средств профессиональной виртуальной студии Cakewalk SONAR Producer Edition. Приведены пошаговые инструкции записи и редактирования композиции. Предложены простые варианты домашней студии. Представлен обзор возможностей музыкальных программ и краткий толковый словарь музыкальнокомпьютерных терминов. На компакт-диске содержатся файлы, иллюстрирующие процесс записи и редактирования композиции, и статьи, посвященные применению компьютера в музыкальном творчестве.

*Для широкого круга читателей, интересующихся записью и обработкой музыки на компьютере*

> УДК 681.3.06 ББК 32.973.26-018.2

#### Главный редактор *Екатерина Кондукова* Зав. редакцией *Григорий Добин* Редактор *Татьяна Темкина* Компьютерная верстка *Натальи Караваевой* Корректор *Виктория Пиотровская* Дизайн серии, оформление обложки *Елены Беляевой* Зав. производством *Николай Тверских*

Лицензия ИД № 02429 от 24.07.00. Подписано в печать 20.12.10. Формат 60×90 $^1$ /<sub>16</sub>. Печать офсетная. Усл. печ. л. 24. Тираж 2000 экз. Заказ № "БХВ-Петербург", 190005, Санкт-Петербург, Измайловский пр., 29.

Санитарно-эпидемиологическое заключение на продукцию № 77.99.60.953.Д.005770.05.09 от 26.05.2009 г. выдано Федеральной службой по надзору в сфере защиты прав потребителей и благополучия человека.

> Отпечатано с готовых диапозитивов в ГУП "Типография "Наука" 199034, Санкт-Петербург, 9 линия, 12

ISBN 978-5-9775-0627-4 © Петелин Р. Ю., Петелин Ю. В., 2011 © Оформление, издательство "БХВ-Петербург", 2011

#### **Группа подготовки издания:**

## **Оглавление**

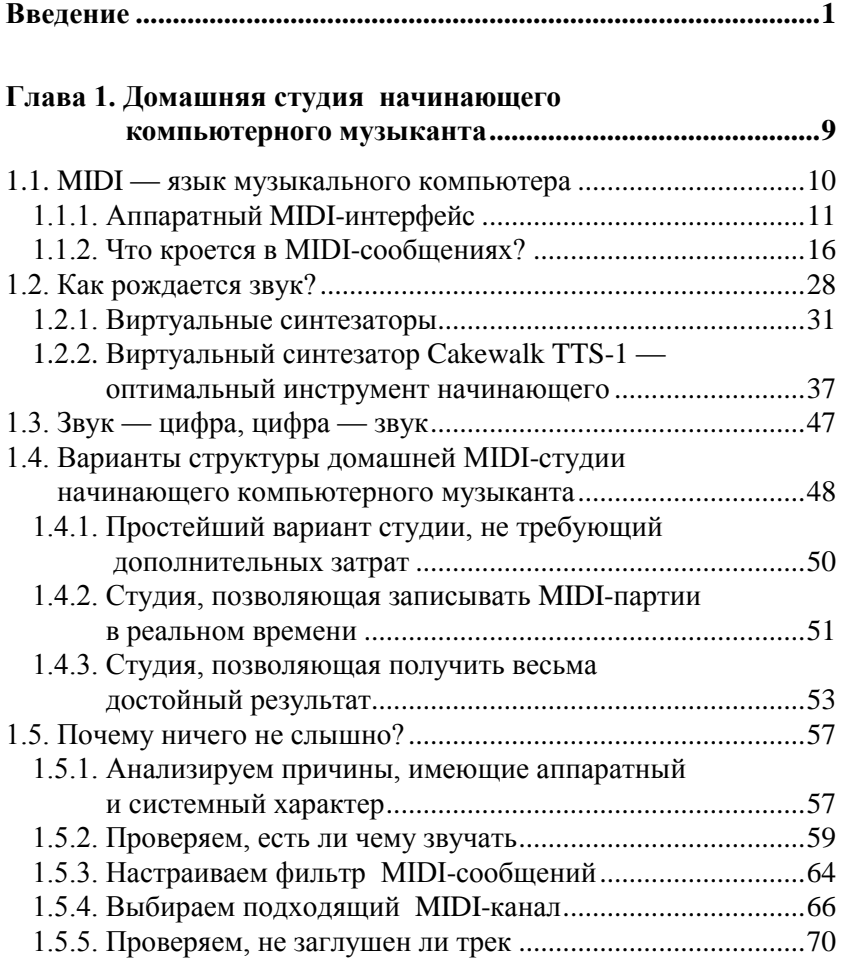

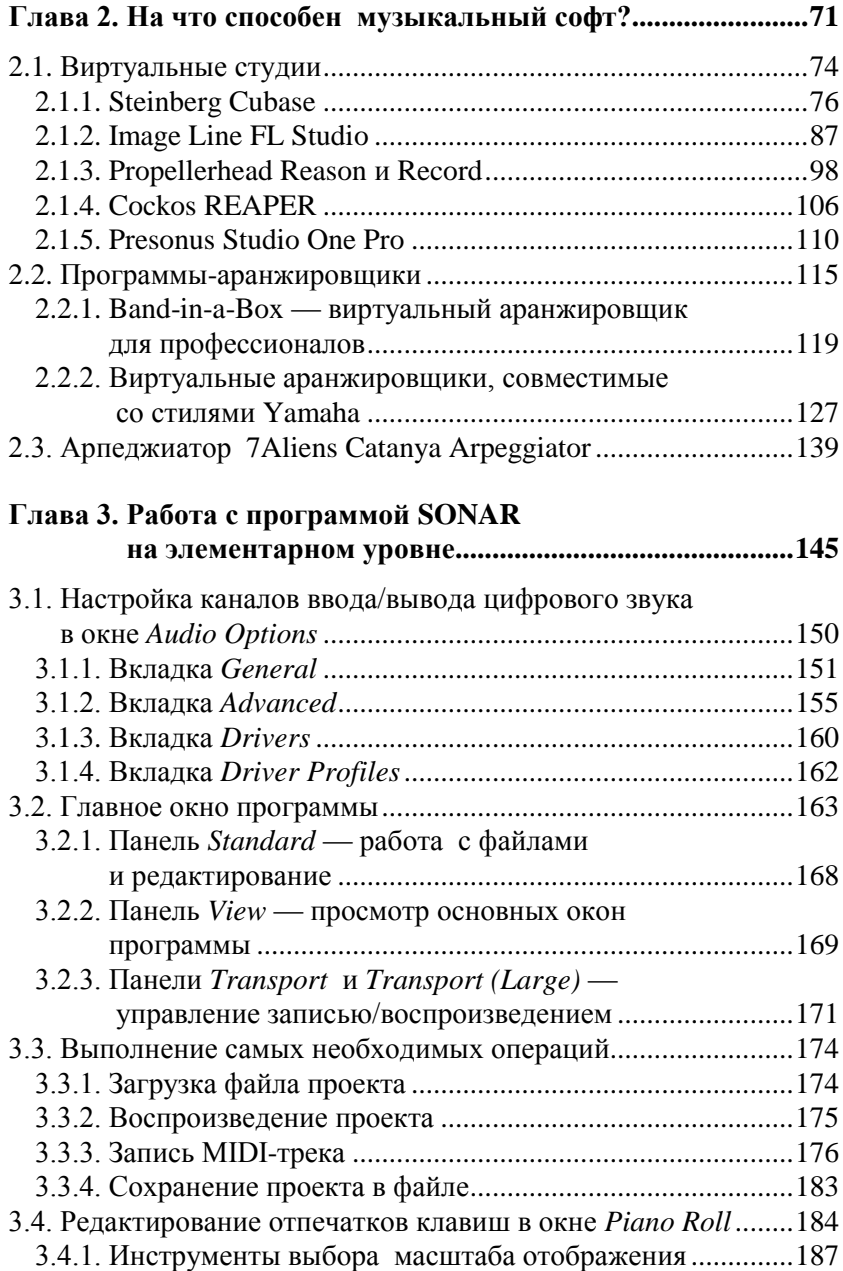

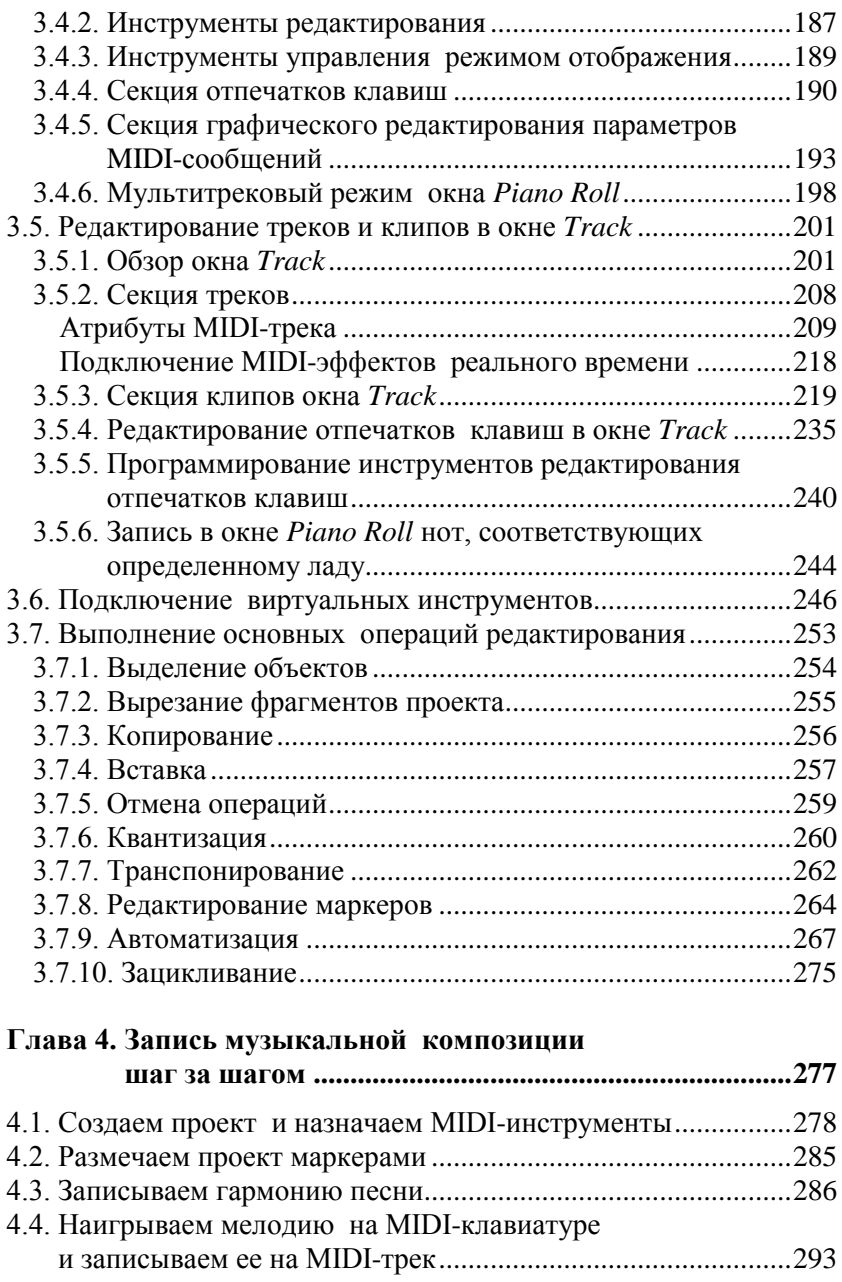

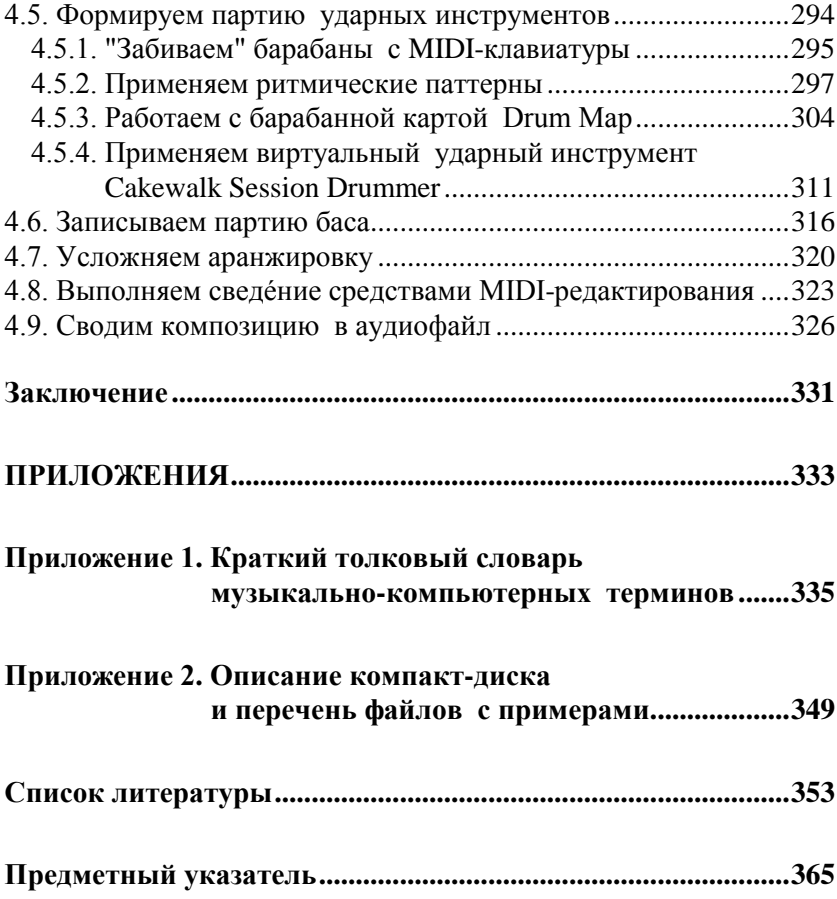

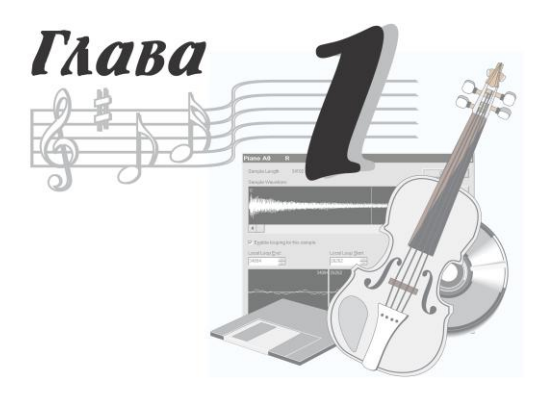

## **Домашняя студия начинающего компьютерного музыканта**

Вы спросите: а кто такой — компьютерный музыкант? Мы считаем, что компьютерный музыкант — это человек, использующий в своем творчестве музыкальный компьютер.

Компьютер многолик и предрасположен к перевоплощению. Для того чтобы превратить его в печатную машинку, в партнера по играм, в кисть художника или в мощный калькулятор, достаточно установить соответствующую программу. Но вот роялем композитора и микшером звукорежиссера так запросто даже компьютеру не стать. Кроме нескольких программ потребуется еще и устройство — звуковая карта. Именно она делает компьютер музыкальным. А что же, в свою очередь, таится в ней?

Если обращать внимание только на принципиально важные элементы, то можно сказать, что в общем случае звуковая карта включает в себя MIDI-интерфейс, синтезатор, аналого-цифровой и цифроаналоговый преобразователи (АЦП и ЦАП).

Для успешного применения музыкального компьютера необязательно разбираться в принципиальной схеме звуковой карты и знать последовательность выполнения микрокоманд, но без понимания назначения входящих в нее устройств не обойтись.

MIDI… Если бы не была изобретена нотная запись, короток был бы век даже самой гениальной музыки. Если бы не была придумана система MIDI, компьютер не смог бы стать инструментом композитора, аранжировщика, музыканта-исполнителя. Человек бы говорил на языке нот, а компьютер — на языке цифр, и понять друг друга они ни за что не смогли бы.

## **1.1. MIDI — язык музыкального компьютера**

История массового применения компьютера в музыке началась около 30 лет назад, когда по инициативе нескольких известных фирм был разработан стандартный интерфейс цифровых музыкальных инструментов, по-английски Musical Instrument Digital Interface (обычно используют сокращение — MIDI). В результате этого оказались однозначно определены: схемы соединения электронных музыкальных инструментов, структура сигналов, порядок обмена данными, кодировка нот.

Основная идея MIDI одновременно проста и гениальна: по проводам передается и в памяти устройства сохраняется не сам звуковой сигнал, а только закодированная в виде числа команда синтезатору — "воспроизвести определенный звук". Это позволило значительно упростить управление синтезом звуков, а значит и удешевить аппаратуру. Новинка была оценена по достоинству. Наступила эпоха MIDI.

Со временем был стандартизирован и набор обязательных тембров или, как еще говорят, — патчей, звуков, MIDIинструментов. Стандарт General MIDI (GM) первого уровня требует, чтобы синтезатор был способен воспроизводить звучание рояля, гитары, скрипки… — в общей сложности 128 мелодических инструментов и наборов ударных.

Различают *аппаратный MIDI-интерфейс* и *формат, или протокол MIDI-данных*. Аппаратный интерфейс предназначен для физического соединения источника и приемника сообщений, формат MIDI-данных — для создания, хранения и передачи MIDI-сообщений.

## **1.1.1. Аппаратный MIDI-интерфейс**

Аппаратный MIDI-интерфейс — это старт-стопный последовательный асинхронный интерфейс "токовая петля". Термин "старт-стопный" означает, что в каждом передаваемом сообщении обязательно должны содержаться признаки того, что процесс передачи начат (сигнал "Старт") и завершен (сигнал "Стоп").

В последовательном интерфейсе двоичные данные передаются не одновременно, а поочередно (последовательно). Асинхронность интерфейса состоит в том, что начало передачи данных в нем не привязано к какому-либо определенному моменту. Передача осуществляется тогда, когда в этом возникает необходимость. Нажали клавишу — в интерфейсе появилось сообщение об этом.

Передающая сторона интерфейса активна, на ней имеются источник тока и коммутирующий элемент (в конечном счете, выключатель), а приемная — пассивна, на ней расположен только прибор-приемник тока. Принцип токовой петли состоит в том, что как только цепь выключателя будет замкнута, ток через нее потечет от положительного полюса источника (на передающей стороне) через "прямой" соединительный проводник кабеля, далее через приемник тока (на приемной стороне) и по "обратному" проводнику кабеля возвратится на передающую сторону ("втечет" в отрицательный полюс источника). Вот вам и токовая петля. Проходя сквозь приемник, ток выполнит предписанную ему роль — приведет в действие чувствительный элемент, в результате чего в приемнике и будет зафиксирован пришедший сигнал.

В совокупности биты элементарного сигнала составляют один байт MIDI-сообщения. Этот MIDI-байт существенно отличается от восьмибитного байта "компьютерного": в нем на один бит меньше. Поэтому MIDI-байт позволяет закодировать и передать не 256, а только 128 различных сообщений. Не случайно при работе с MIDI "магия" числа 128 постоянно дает о себе знать: 128 нот составляют полный диапазон MIDI-клавиатуры, 128 различных MIDI-инструментов максимально могут быть включены в один банк, 128 значений принимают большинство параметров синтеза звука…

Каждое MIDI-сообщение может состоять из одного, двух или трех байтов. Первый байт является байтом состояния (статусным) и указывает на тип данных, которые содержатся в следующих за ним байтах данных. Старший бит статусного байта всегда равен 1. Байты, старший бит которых равен нулю, представляют собой данные (номер клавиши, уровень громкости, …).

Полноценное классическое MIDI-устройство имеет три соединительных разъема: MIDI In (вход), MIDI Out (выход) и MIDI Thru (на разъем MIDI Thru ретранслируется копия сигнала, поступающего с внешнего MIDI-устройства на вход MIDI In).

Для соединения используется двухжильный экранированный кабель с соответствующими разъемами на концах (рис. 1.1).

В современной звуковой студии на базе компьютера MIDI-интерфейс нужен, фактически, лишь для того, чтобы подключить к компьютеру MIDI-клавиатуру.

Внешне MIDI-клавиатура напоминает классическую рояльную клавиатуру (рис. 1.2). Но при нажатии клавиши вместо удара молоточка по струнам происходит замыкание кон-

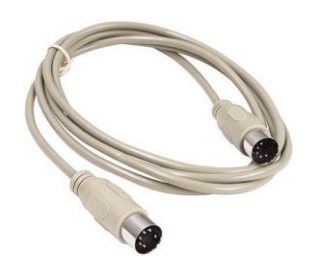

**Рис. 1.1.** Так может выглядеть стандартный MIDI-кабель

тактов. В результате формируется MIDI-сообщение, содержащее информацию о номере нажатой клавиши и скорости ее нажатия (силе удара по клавише).

Элементы компьютерного MIDI-интерфейса могут представлять собой специальную карту расширения, но чаще они входят в состав универсальной звуковой карты.

Если вы собираетесь использовать современную полупрофессиональную звуковую карту или аналогичный внешний модуль, то проблем с подключением MIDI-клавиатуры к компьютеру не будет. Эти устройства снабжены стандартными MIDI-разъемами, выполненными в виде кабеля-переходника (рис. 1.3) либо установленными на задней панели корпуса (рис. 1.4).

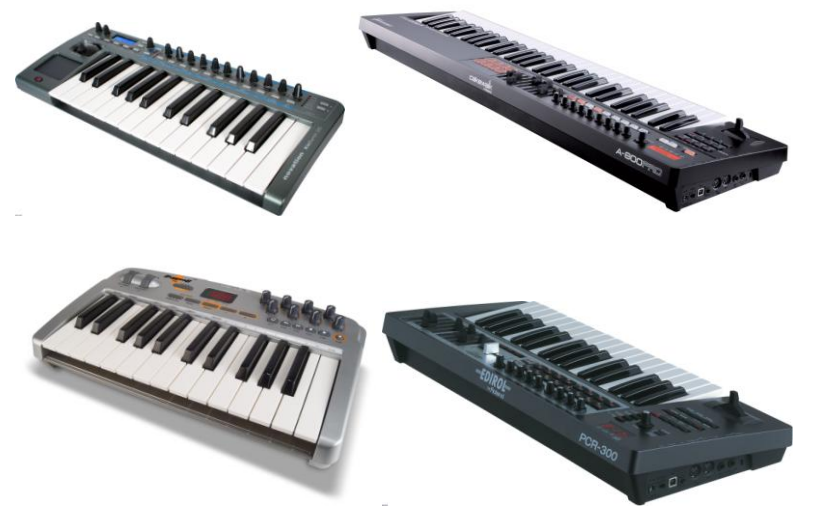

**Рис. 1.2.** MIDI-клавиатуры

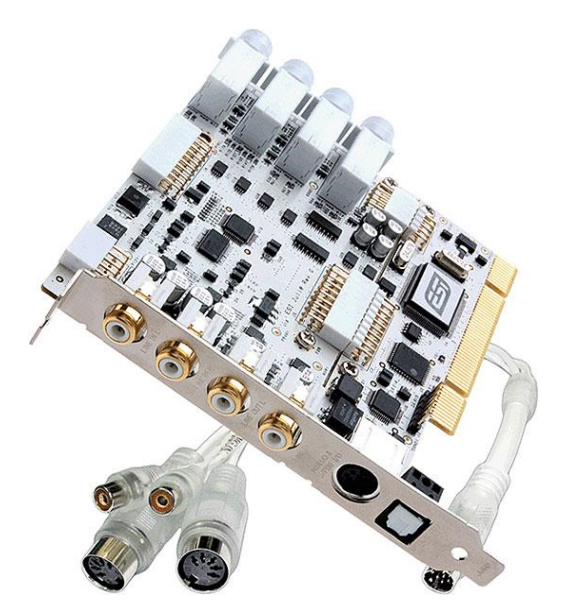

**Рис. 1.3.** Звуковая карта ESI Juli@ имеет кабель-переходник с разъемами MIDI In и MIDI Out

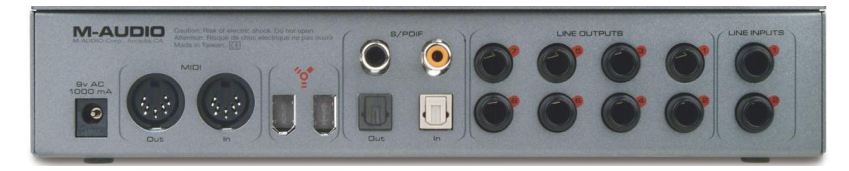

**Рис. 1.4.** Модуль сопряжения M-Audio FireWire 410 имеет на задней панели разъемы MIDI In и MIDI Out и подключается к компьютеру посредством порта IEEE 1394 (FireWire)

В этом случае вам остается всего лишь воспользоваться стандартным MIDI-кабелем (см. рис. 1.1). При соединении MIDIустройств нужно придерживаться несложного правила: кабель не должен соединять одноименные разъемы двух устройств, т. е. нельзя соединять разъем MIDI Out одного устройства с разъемом MIDI Out другого, а также разъем MIDI In с разъемом MIDI In. Однако если вы случайно ошиблись, ничего страшного не случится в схеме MIDI-интерфейса есть необходимая защита.

У звуковых карт мультимедийного уровня, все еще "находящихся на вооружении" у многих владельцев недорогих домаш-

них студий, отсутствуют стандартные MIDI-разъемы. Это связано с тем, что габариты не позволяют разместить их в прорезях на задней стенке компьютера, предназначенных для закрепления плат расширения. Однако "полуфабрикаты" MIDIсигналов выводятся на контакты разъема игрового порта. Для подключения такой звуковой карты к MIDI-устрой-

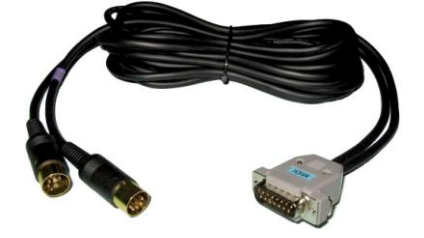

**Рис. 1.5.** Кабель-адаптер для подключения MIDI-устройств через игровой порт

ствам необходим переходной кабель-адаптер (рис. 1.5). Поскольку такой кабель не всегда входит в комплект поставки звуковой карты, его нужно приобрести отдельно. Возможно, вам пригодится ссылка на сайт отечественных разработчиков MIDI-адаптеров, который мы нашли в Интернете: **http://www.pluslab.ru/**.

Наиболее вероятная ситуация: вы хотите подключить к мультимедийной звуковой карте MIDI-клавиатуру, воспользовавшись MIDI-интерфейсом. Сделать это очень просто: разъем MIDI Out клавиатуры соедините с разъемом MIDI In адаптера, а 15 контактный разъем MIDI-адаптера соедините с разъемом игрового порта, расположенным на звуковой карте. MIDI-клавиатура здесь будет играть роль ведущего MIDI-устройства, а звуковая карта — ведомого (рис. 1.6).

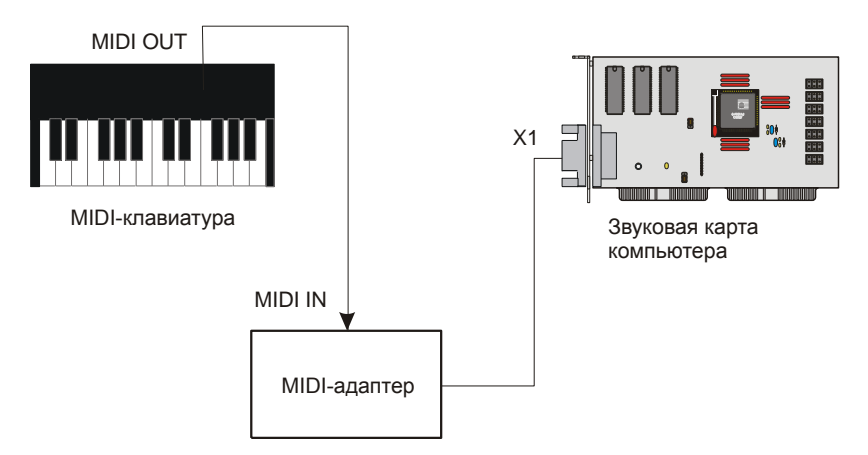

**Рис. 1.6.** Для подключения MIDI-клавиатуры к звуковой карте посредством разъема игрового порта необходим MIDI-адаптер

Но в наши дни существует еще несколько вариантов подключения к компьютеру и клавиатуры, и различных аппаратных синтезаторов. Причем хотя "внутренняя жизнь" каждого из коммутируемых устройств и протекает в соответствии с протоколом MIDI, реально MIDI-интерфейса как такового нет. На самом деле общение между компонентами студии происходит посредством либо интерфейса USB 2.0, либо интерфейса IEEE 1394 (FireWire). Это "чисто компьютерные" интерфейсы с пропускной способностью, существенно более высокой, чем у MIDI. В отличие от интерфейса MIDI по ним можно передавать не только "малоскоростные" MIDIсообщения, но и оцифрованный звук. У них свои стандартные

разъемы и стандартные кабели. Кабели недороги, и их можно приобрести в любом компьютерном магазине. Для преобразования MIDI-сообщений в сигналы, характерные для этих интерфейсов, служат специальные драйверы, которые поставляются на диске в комплекте с устройством (например, с модулем сопряжения). Современные MIDI-клавиатуры оснащены разъемом интерфейса USB 2.0. Очень удобно, что по USB-кабелю не только передаются сигналы, но и от компьютера поступает напряжение питания. Поэтому такие MIDI-клавиатуры не нуждаются в отдельном источнике питания.

Итак, если вы обладаете MIDI-клавиатурой с USB-разъемом и установили на компьютере ее драйверы, то программасеквенсор *(см. разд. 1.1.2)* "увидит" клавиатуру в качестве своего входного MIDI-устройства. А если вы установили и драйверы внешнего модуля (например, того же M-Audio FireWire 410), то программа-секвенсор обнаружит и выходное MIDI-устройство.

Подключение по USB является, по сути, единственным вариантом сопряжения MIDI-клавиатуры с ноутбуком. Хотя в наши дни разработаны и специальные адаптеры MIDI–USB, но в продаже они встречаются редко.

О "железе" MIDI — пока все. А теперь мы поговорим о "программной" составляющей MIDI — о формате, или протоколе MIDI-данных.

### **1.1.2. Что кроется в MIDI-сообщениях?**

Посредством MIDI-сообщений можно исполнять на MIDIклавиатуре музыку в реальном времени. Но можно и заранее записать необходимую последовательность MIDI-сообщений в специальное запоминающее устройство, которое называется *секвенсором*. А в нужный момент времени включить секвенсор на воспроизведение. Секвенсор может заменить недостающего в ансамбле музыканта. Кроме того, он способен абсолютно идеально исполнить пассаж в недоступном человеку высоком темпе. Наряду с аппаратными секвенсорами существуют специализированные программы, которые играют роль виртуальных секвенсоров (MIDIредакторов). Но средства для редактирования MIDI-данных обязательно входят и в состав универсальных программ — *MIDIаудиоредакторов* или *виртуальных студий*. Было бы неразумно, создавая музыкальное произведение, искусственно ограничивать свой инструментарий. Поэтому, конечно, есть смысл пользоваться именно многофункциональной виртуальной студией, в которой имеется и MIDI-секвенсор.

Вы уже знаете, что конкретные компоненты музыкальных технологий рассматриваются в книге на примере работы с программой Cakewalk SONAR Producer Edition. В этой виртуальной студии, разумеется, есть все необходимое для редактирования MIDIданных в их "первозданном" виде. Правда, не всем нравится работа непосредственно с MIDI-сообщениями. Уж очень она напоминает программирование. Но как из песни не выбросить слова, так в любой виртуальной студии не обойтись без MIDI-редактора. Для тех же, кто не любит числа, предпочитая им ноты или другие аналогичные по назначению графические символы, в Cakewalk SONAR найдутся соответствующие средства отображения и редактирования музыкальной информации. Но об этом — в других главах. А сейчас познакомимся с MIDI-редактором, который в Cakewalk SONAR называется **Event List** (список сообщений).

Окно **Event List** относится к наиболее важным основным окнам программы. В принципе, почти все, на что способна виртуальная студия Cakewalk SONAR, можно реализовать в этом окне. Информация в окне **Event List** отображается наиболее близко к форме представления информации в MIDI-системе — в виде сообщений (с параметрами), привязанных к определенным моментам времени.

Для того чтобы композиция имела наглядную и удобную для ее редактирования структуру, MIDI-информация условно распределена по трекам. В первом приближении треки можно уподобить дорожкам в многодорожечном магнитофоне или отдельным партиям в партитуре музыкального произведения. С треком связан либо определенный MIDI-канал, либо канал записи и воспроизведения оцифрованного звука, либо канал управления мультимедийным оборудованием компьютера.

Открыть окно **Event List** (рис. 1.7) можно несколькими способами, например:

выбрать команду главного меню **Views > Event List**;

нажать одновременно клавиши <Alt>+<4>.

#### *ПР ИМЕ ЧАНИЕ*

На диске, сопровождающем книгу, в папке Examples имеется файл SONG 01.CWP. Он содержит проект, в котором имеется всего 2 трека: MIDI-трек с мелодией вступления к песне-примеру и инструментальный трек подключенного к проекту виртуального синтезатора. Загрузив этот файл, вы увидите открытое окно **Event List**, содержимое которого соответствует рис. 1.7.

| $\mathbf{a}$<br><b>H</b> Song 01 - Event List - Track 1<br>÷          |                     |                            |                                   |    |                             |                       |                              |                                      |                              |   |                                   |
|-----------------------------------------------------------------------|---------------------|----------------------------|-----------------------------------|----|-----------------------------|-----------------------|------------------------------|--------------------------------------|------------------------------|---|-----------------------------------|
|                                                                       | $O_{\overline{AB}}$ | $P$ $I$<br>$c_{C#}$        | 昌<br>$N_{P_{R_H}}$<br>$P_{R_{H}}$ | 寷  | $^{0181}$<br>$ \mathbf{T} $ | $Oh-$<br>MCI          | W.<br>$\mathcal{F}_{\infty}$ | $\boldsymbol{f}$<br> C <br>$\vert$ < | $\mathbb{F}$<br>$\mathbb{R}$ | 꾞 | $t\downarrow$ -                   |
|                                                                       | Trk                 | <b>HMSF</b>                | <b>MBT</b>                        | Ch | Kind                        |                       | Data                         |                                      |                              |   |                                   |
|                                                                       |                     | 00:00:03:07                | 3:01:000                          |    | 8 Note                      | F5                    |                              | 127                                  | 60                           |   | ٨                                 |
|                                                                       |                     | 00:00:03:13                | 3:01:060                          |    | 8 Note                      | E 5                   |                              | 127                                  | 60                           |   |                                   |
|                                                                       |                     | 00:00:03:19                | 3:02:000                          |    | 8 Note                      | D 5                   |                              | 127                                  | 2:119                        |   |                                   |
|                                                                       |                     | 00:00:04:26                | 4:01:000                          |    | 8 Note                      | A5                    |                              | 127                                  | 60                           |   |                                   |
|                                                                       |                     | 00:00:05:02                | 4:01:060                          |    | 8 Note                      | G <sub>5</sub>        |                              | 127                                  | 60                           |   |                                   |
|                                                                       |                     | 00:00:05:08                | 4:02:000                          |    | 8 Note                      | F <sub>5</sub>        |                              | 127                                  | 3:000                        |   |                                   |
|                                                                       |                     | 00:00:06:15                | 5:01:000                          |    | 8 Note                      | G <sub>5</sub>        |                              | 127                                  | 1:002                        |   |                                   |
|                                                                       |                     | 00:00:06:27                | 5:02:000                          |    | 8 Note                      | A 5                   |                              | 127                                  | 1:002                        |   |                                   |
|                                                                       |                     | 00:00:07:09                | 5:03:000                          |    | 8 Note                      | Bb5                   |                              | 127                                  | 1:000                        |   |                                   |
|                                                                       |                     | 00:00:07:21                | 5:04:000                          |    | 8 Note                      | G 5                   |                              | 127                                  | 1:000                        |   |                                   |
|                                                                       |                     | 00:00:08:03                | 6:01:000                          |    | 8 Note                      | A <sub>5</sub>        |                              | 127                                  | 2:000                        |   |                                   |
|                                                                       |                     | 00:00:08:28                | 6:03:000                          |    | 8 Note                      | C 6                   |                              | 127                                  | 2:000                        |   |                                   |
|                                                                       |                     | 00:00:09:22                | 7:01:000                          |    | 8 Note                      | B <sub>b5</sub>       |                              | 127                                  | 60                           |   |                                   |
|                                                                       |                     | 00:00:09:28                | 7:01:060                          |    | 8 Note                      | A5                    |                              | 127                                  | 60                           |   |                                   |
|                                                                       |                     | 00:00:10:04                | 7:02:000                          |    | 8 Note                      | G <sub>5</sub>        |                              | 127                                  | 3:000<br>60                  |   |                                   |
|                                                                       |                     | 00:00:11:11<br>00:00:11:17 | 8:01:000<br>8:01:060              |    | 8 Note<br>8 Note            | F <sub>5</sub><br>E 5 |                              | 127<br>127                           | 60                           |   |                                   |
|                                                                       |                     | 00:00:11:23                | 8:02:000                          |    | 8 Note                      | D <sub>5</sub>        |                              | 127                                  | 3:002                        |   |                                   |
|                                                                       |                     | 00:00:12:29                | 9:01:000                          |    | 8 Note                      | Db <sub>5</sub>       |                              | 127                                  | 1:000                        |   |                                   |
|                                                                       |                     | 00:00:13:11                | 9:02:000                          |    | 8 Note                      | D <sub>5</sub>        |                              | 127                                  | 1:000                        |   |                                   |
|                                                                       |                     | 00:00:13:24                | 9:03:000                          |    | 8 Note                      | E 5                   |                              | 127                                  | 1:000                        |   |                                   |
|                                                                       |                     | 00:00:14:06                | 9:04:000                          |    | 8 Note                      | F <sub>5</sub>        |                              | 127                                  | 1:000                        |   |                                   |
|                                                                       |                     | 00:00:14:18                | 10:01:000                         |    | 8 Note                      | D 5                   |                              | 127                                  | 4:000                        |   |                                   |
|                                                                       |                     |                            |                                   |    |                             |                       |                              |                                      |                              |   | v                                 |
| $\left\langle \cdot \right\rangle$ $\left\langle \cdot \right\rangle$ |                     |                            |                                   |    |                             |                       |                              |                                      |                              |   | $\blacktriangleright$ $\parallel$ |

**Рис. 1.7.** Окно **Event List** программы Cakewalk SONAR

Окно **Event List** содержит список сообщений текущего трека и тех треков, на которых имеются выделенные клипы. В заголовке окна указан или номер трека, или надпись **Multiple Tracks** (если в окне содержатся сообщения, относящиеся к нескольким трекам). Сообщения располагаются в хронологическом порядке.

Каждая строка списка соответствует какому-либо событию (сообщению). Все события привязаны ко времени. Чем раньше

наступает событие, тем выше в списке находится строка. Если в проекте много событий, то не все они одновременно доступны для просмотра и редактирования. Вывести на экран любой фрагмент списка можно с помощью вертикальной полосы прокрутки.

Список сообщений **Event List** содержит девять столбцов. Рассмотрим каждый из них слева направо.

Первый столбец (без названия) предназначен для выделения сообщений (строка, первая ячейка которой закрашена темным цветом, считается выделенной). Второй столбец (**Trk**) содержит номера треков.

Третий столбец (HMSF) содержит временные позиции сообщений, причем время здесь не музыкальное, а реальное — *Hours:Minutes:Seconds:Frames* (*Часы:Минуты:Секунды:Кадры*). В следующем столбце (**MBT**) информация о временных позициях сообщений представлена в музыкальном MIDI-формате *Measure: Beat:Tick* (*Такт:Доля:Тик*).

Тик — это часть доли такта. В Cakewalk SONAR разрешение дискретной шкалы времени MIDI-секвенсора можно выбирать в пределах от 48 до 960 тиков на четверть. То есть за время воспроизведения четвертной ноты можно послать до 960 сообщений, каждое из которых способно повлиять на характер ее звучания.

Пятый столбец (**Ch**) списка сообщений содержит номера MIDI-каналов, по которым передаются сообщения. Хотя для передачи MIDI-сообщений используется кабель, состоящий из пары проводников и экранирующей оплетки, но по такой линии связи можно управлять не одним, а многими MIDI-устройствами. В MIDI предусмотрено минимум 16 каналов, по которым "рассылаются" сообщения. Номер канала содержится в передаваемых сообщениях, а каждое приемное MIDI-устройство имеет программируемый дешифратор номера канала. Это позволяет выделять из общего потока сообщения, адресованные конкретному устройству.

Шестой столбец (**Kind**) содержит названия типов сообщений, а седьмой (**Data**) — параметры сообщений.

Если соответствующей кнопкой панели **Transport** в главном окне программы включить воспроизведение проекта, то зазвучит музыка, а маркер (прямоугольная рамка) будет перемещаться вниз по строкам списка. Причем за счет прокрутки изображения по вертикали текущее положение маркера всегда будет отображаться на экране. То же самое происходит и в режиме записи.

Особый интерес представляют два столбца таблицы — **Kind** и **Data**. Именно в ячейки этих столбцов могут быть записаны любые доступные программе сообщения и заданы их параметры (в безымянных столбцах, расположенных справа от столбца **Data**).

Как узнать, какие типы сообщений поддерживает Cakewalk SONAR? Для этого нужно нажать кнопку (**Event Manager [V]**) на панели инструментов в верхней части окна **Event List**. Откроется диалоговое окно **Event Manager** (рис. 1.8), предназначенное для выбора типа сообщений, отображаемых в списке. Видно, что все сообщения делятся на три категории — **MIDI** (MIDI-сообщения), **Special** (специальные сообщения) и **Notation**  (сообщения нотации). Нас сейчас интересуют все сообщения категории **MIDI** и два сообщения категории **Special**: **Sysx Bank** и **Sysx Data**.

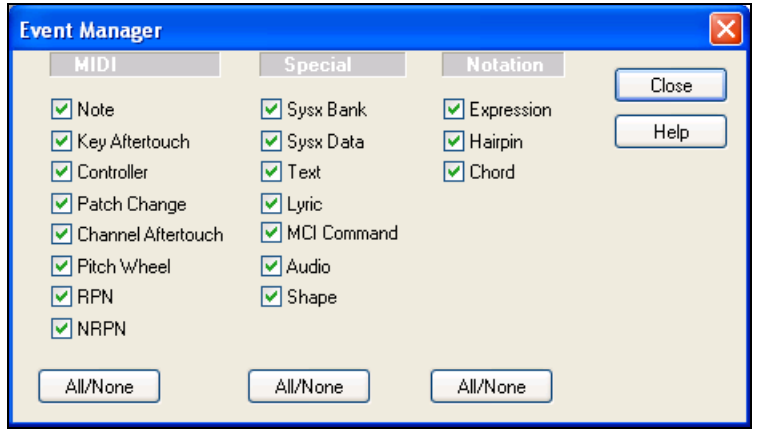

**Рис. 1.8.** Диалоговое окно **Event Manager**

К категории **MIDI** относятся следующие сообщения: **Note**, **Key Aftertouch**, **Controller**, **Patch Change**, **Channel Aftertouch**, **Pitch Wheel**, **RPN** и **NRPN**. Рассмотрим их подробнее.

#### **Сообщения** *Note*

**Note** — это сообщение о том, что нажата клавиша MIDIклавиатуры. Параметры сообщения: нота (используется символьное обозначение: A — *ля*, B — *си*, C — *до*, D — *ре*, E — *ми*, F *фа*, G — *соль*), громкость (параметр Velocity) и длительность. Если сообщение предназначено для ударного инструмента, то при включении его в список сообщений окна **Event List** название ноты заменится на название ударного инструмента.

Сообщения **Note** формируются программой на основе стандартных канальных MIDI-сообщений Note On (включение ноты) и Note Off (выключение ноты). В стандартном сообщении закодированы: номер MIDI-канала, номер ноты, скорость (Velocity) нажатия клавиши (в Note On), по умолчанию соответствующая громкости звучания ноты, или скорость ее освобождения (в Note Off).

Сообщение о включении/выключении ноты MIDI-клавиатуpа формирует при нажатии/освобождении клавиши. При этом MIDIсинтезатоp включает/выключает генератор соответствующего звука.

Номер ноты задается абсолютным номером полутона в диапазоне 0—127, причем центральной фортепианной клавише — ноте *до* первой октавы — соответствует десятичный номер 60. В соответствии с принятой стандартом MIDI нумерацией октав (с нуля) эта нота будет иметь обозначение C5.

Скорость (Velocity) нажатия/освобождения клавиши характеризуется десятичным числом от 0 до 127. Velocity соответствует силе удара по клавише. Чувствительная к Velocity (динамическая) клавиатура выдает реальные значения этого параметра.

Хотя MIDI-клавиатура формирует два сообщения (Note On и Note Off), программа преобразует их в одно сообщение типа **Note**, с двумя временными параметрами: временем включения ноты (нажатия MIDI-клавиши) и продолжительностью удерживания MIDI-клавиши нажатой. Редактировать эти параметры можно в окне **Event List**.

#### **Сообщения** *Key Aftertouch* **и** *Channel Aftertouch*

**Key Aftertouch** — сообщение о силе давления на отдельную нажатую клавишу. Параметры сообщения: нота, которой соответствует клавиша, и величина давления. В спецификации MIDI ему соответствует сообщение Key Pressure, или Polyphonic Aftertouch. В нем содержится информация о номере MIDI-канала, номере ноты и величине давления.

**Channel Aftertouch** — сообщение о силе давления на все клавиши, с которыми связан текущий MIDI-канал. Параметр сообщения: величина давления. В спецификации MIDI этому сообщению соответствует сообщение Channel Pressure, или Channel Aftertouch. В нем содержится информация о номере MIDI-канала и величине давления.

Сообщения **Key Aftertouch** и **Channel Aftertouch** несут информацию об изменении давления на клавиши после прикосновения к ним. Простые модели клавиатур не имеют датчика давления; модели средней сложности имеют датчик, общий для всех клавиш, и посылают сообщения Channel Pressure, предварительно усреднив давление на все нажатые клавиши; сложные модели оборудованы отдельным для каждой клавиши датчиком и посылают сообщения об изменении состояния каждого датчика.

Реакция синтезатора на эти сообщения стандартом не определена. Обычно синтезаторы с функцией Aftertouch поддерживают команды ассоциирования сообщений с выбранным параметром синтеза (громкостью, модуляцией, параметром фильтра или эффекта и т. п.).

#### **Сообщения** *Controller*

**Controller** — сообщение о состоянии контроллера. Параметры сообщения: тип контроллера и его состояние. В спецификации MIDI этому сообщению соответствует сообщение Control Change. В нем содержится информация о номере MIDI-канала, номере контроллера, значении контроллера.

MIDI-контроллеры делятся на контроллеры непрерывного действия (связанные с рукоятками, движками, регуляторами и т. п.) и переключатели (педали, кнопки и т. п.), имеющие два дискретных состояния (On/Off — включено/выключено). Для переключателей значения контроллера 0—63 означают выключенное состояние, а 64—127 — включенное.